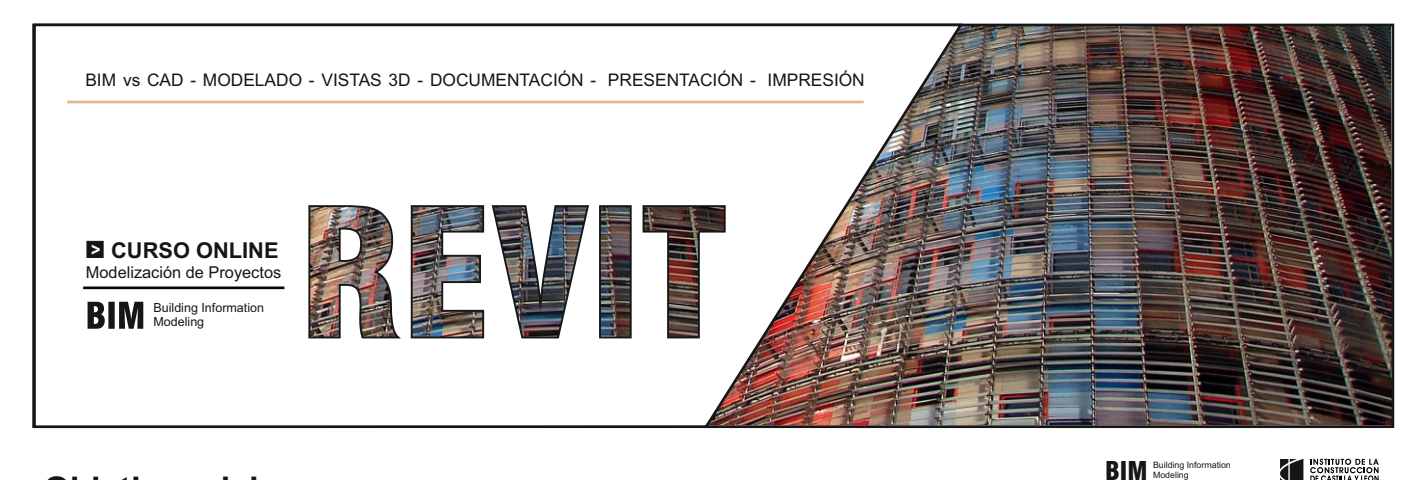

# **Objetivos del curso**

- 
- 
- Comprender qué es **BIM y sus diferencias con el CAD** tradicional. - Comprender la **metodología de trabajo con este tipo de aplicaciones**.
- Conocer y utilizar correctamente las **herramientas de configuración, creación y edición de elementos con Revit**
- Obtener los **conocimientos necesarios** para trabajar con la **Aplicación Autodesk Revit** a nivel Básico.

## **Temario del curso**

### **UNIDAD 1.** CONFIGURACIÓN INICIAL

- Descarga de Documentación. Introducción
- Pasos previos a la instalación del programa
- Descarga e instalación del programa
- Visión general de la interfaz de usuario
- Navegar por la interfaz de usuario
- Icono de acceso al menú de la aplicación
- Barra de acceso rápido
- 
- Info Center
- Cinta de opciones
- Tabla de propiedades
- Navegador de proyectos

#### **UNIDAD 2:** MODELADO DE PROYECTO I

- Instrucciones sobre los ejercicios prácticos.
- Elección de plantilla.
- Definición de niveles. Ejercicio de autoevaluación.
- Definición de las rejillas. Ejercicio de autoevaluación.
- Insertar zapatas. Ejercicio de autoevaluación.
- Insertar pilares estructurales. Ejercicio autoevaluación.
- Muros de cerramiento. Ejercicio de autoevaluación.
- Ejercicio de autoevaluación y ejercicio práctico.

#### **UNIDAD 3.** MODELADO DE PROYECTO II

- Generación de suelos.
- Creación de cubiertas: Por perímetro y por extrusión.
- Inserción de canalón y tabiques. Unión de tabiques con
- cubierta (Ejercicios de autoevaluación)
- Inserción de huecos en forjados.
- Incorporación de escaleras y barandillas: Introducción
- Incorporación de escalera por componente y por boceto
- Insertar puertas y ventanas.
- Inserción de muros cortina.
- Añadir componentes.
- Modelado de la Topografía: Introducción
- Superficie topográfica a partir de puntos y archivo .DWG
- Ejercicios de autoevaluación.

# **Diploma**

Finalizado el curso se entregará un diploma acreditativo.

## **Duración**

Duración equivalente a 90 horas.

## **Inscripciones**

El curso se imparte a través de plataforma online FORM@CON Inscríbase en su Colegio Profesional

#### **UNIDAD 4.** ELEMENTOS DE ANOTACIÓN

- Acotación, tipos y configuración. Ejercicio de autoevaluación.
- Superficies, habitaciones y etiquetas. Ejercicio de autoevaluación.
- Leyendas de color. Ejercicio de autoevaluación.
- Tablas de planificación: Introducción.
- Tablas de planificación: Tablas de planificación de cantidades.
- Tablas de planificación: Tabla de planificación clave. - Tablas de planificación: Exportación de tablas y
- planificación de cantidades. Ejercicio de autoevaluación.
- Vistas de leyenda. Ejercicio de autoevaluación

### **UNIDAD 5.** VISTAS 3D

### - Creación de vistas 3D.

- Ejercicio de autoevaluación.

#### **UNIDAD 6: PRESENTACIÓN E IMPRESIÓN**

- Creación de planos: Introducción.
- Creación de planos: Elección del formato.
- Creación de planos: Insertar vistas y tablas en un formato: primer procedimiento.
- Creación de planos: Insertar vistas y tablas en un formato: segundo procedimiento.
- Impresión de planos . Ejercicio de autoevaluación.
- Exportación a formato CAD.
- Importación de formatos CAD.
- Bibliografía.

## **UNIDAD 7.** EJERCICIO FINAL DE CURSO

- Planteamiento del caso práctico

## **Importe del Curso**

### **Importe de la matrícula: 240 € IMPORTE ESPECIAL COLEGIADOS 200 €** Hasta el 29 de febrero 2024

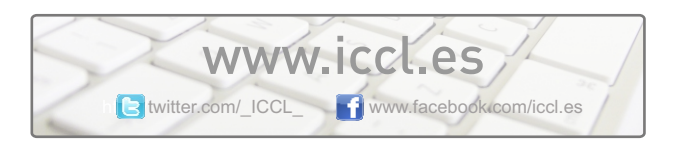

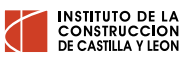

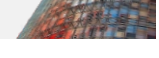

**BIM** Building Information

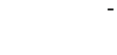